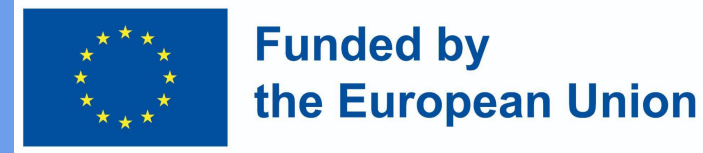

## **Entorn virtual d'aprenentatge Requisits del sistema i recollida de dades**  Unitat 3.1.1

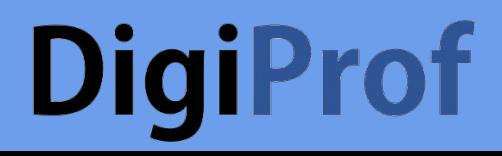

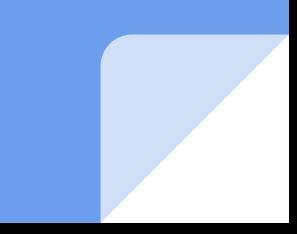

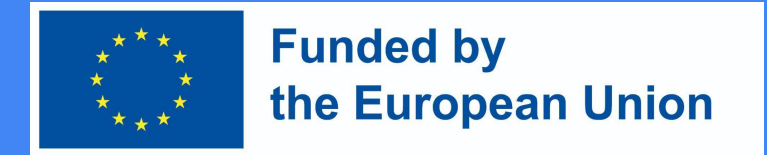

## Què és l'entorn virtual d'aprenentatge

Virtual Learning Environment (VLE) és un sistema que inclou eines per lliurar materials d'aprenentatge electrònic, organitzar activitats d'aprenentatge, comunicar-se i col·laborar amb els estudiants. A VLE hem trobat:

- materials d'aprenentatge
- enregistraments de conferències
- diapositives
- proves i tasques

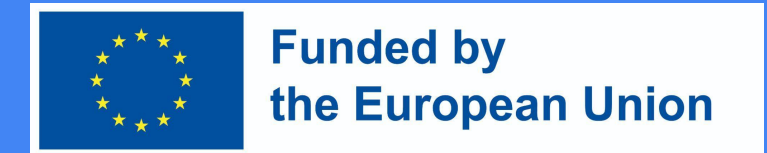

### Entorn virtual d'aprenentatge Moodle

Moodle és una plataforma de codi obert :

- fàcil d'instal·lar;
- actualitzacions sempre que sigui necessari;
- l'entorn sempre té una còpia de seguretat;
- supervisar les activitats d'aprenentatge;
- els temes es poden ordenar en diferents categories;
- fàcil d'utilitzar;
- seguretat.

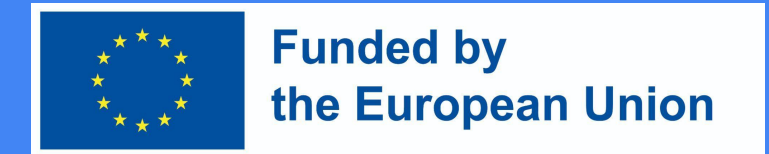

### Preparar la instal·lació de Moodle 4

Requisits mínims de maquinari per instal·lar Moodle 4:

- Espai en disc: 200 MB per al codi Moodle, més un mínim de 5 GB per emmagatzemar contingut.
- Processador: 1 GHz (min), 2 GHz dual core o més recomanat.
- Memòria: 512 MB (min), es recomana 1 GB o més. És probable que 8 GB més en un servidor de producció gran.
- Servidors separats per a les "interfícies" web i la base de dades. És molt més fàcil "sintonitzar".

# **DigiProf** VLE Moodle 4

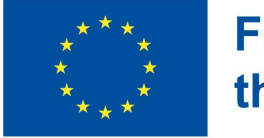

**Funded by** the European Union

S'han d'afegir camps addicionals al VLE per preparar-se per a l'emissió de la microcredencial:

- Aprenentatge
- Forma d'estudi
- L'àmbit d'aprenentatge
- Estudiar la llengua
- Horari de contacte
- Durada del curs en dies, setmanes, mesos
- Els resultats de l'aprenentatge
- Avaluació dels resultats d'aprenentatge

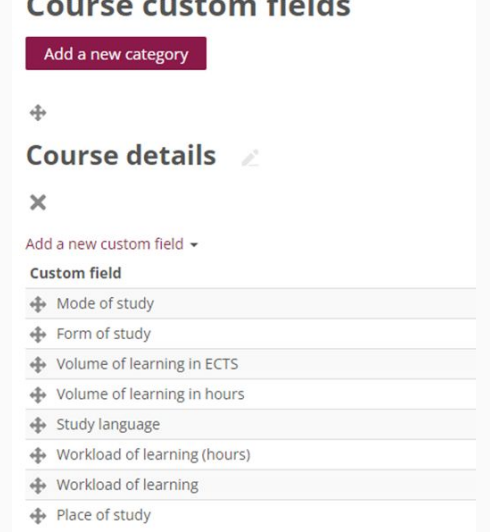

# **DigiProf** VLE Moodle 4 (2)

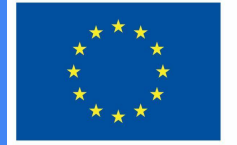

**Funded by** the European Union

#### ● addicional sobre l'alumne

#### **User profile fields**

Create a new profile category

#### Other fields \*

Create a new profile field  $\star$ 

**Profile field** 

National identification number

Personal No.

#### Prepareu la plantilla de certificat del curs al Moodle

- 1. Nom
- 2. Categoria del curs
- 3. Disponible en subcategories i cursos
- 4. a. Ample de pàgina i b. Alçada de la pàgina
- 5. a. Marge esquerre i b. Marge dret

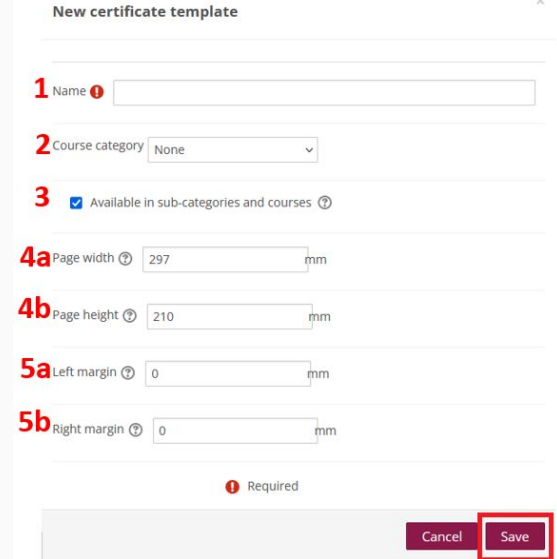

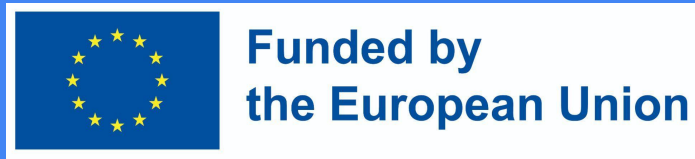

#### Disseny de plantilla de certificat

Hi ha més d'una plantilla per triar per a la microcredencial d'emissió.

Quan s'escull la plantilla:

- Afegir i moure elements
- Afegeix una pàgina de certificat nova
- Amplieu i replega la pàgina actual
- Pàgina (només per a certificats de diverses pàgines)
- Llenç de certificat, per arrossegar i deixar anar elements

Aquesta plantilla és només un exemple de com podria semblar el certificat de microcredencials digitals.

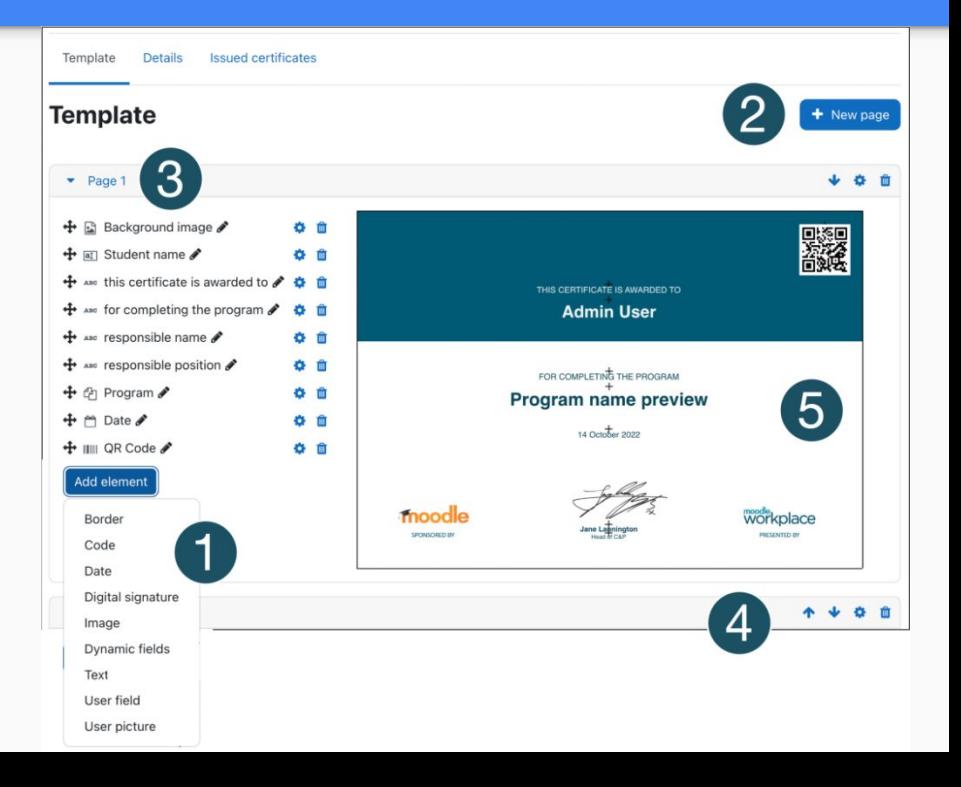